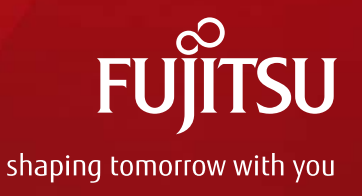

# グループポリシーを用いた ネットワーク設定 @ODL HackFest Tokyo

2014年10月29日 株式会社富士通研究所 中川 幸洋、李 忠翰

Copyright 2014 FUJITSU LABORATORIES LIMITED

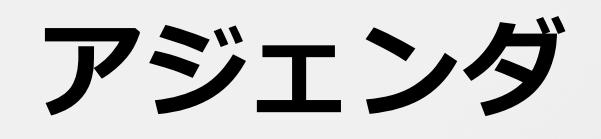

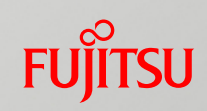

## ■はじめに ■グループポリシー(GBP, Group Based Policy) ■GBPを用いたネットワーク設定の実行例

# **はじめに**

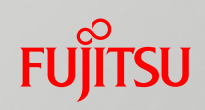

- ■Heliumで新たに導入された、グループポリシー (GBP)をトラフィック制御に用いる実行例をご紹介し ます。
- ■GBPバンドルに手を加えて使ってみたという程度で すが、これからODLを使う⼈には参考になるかと思 います。

# **グループポリシー**

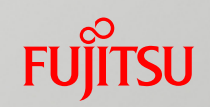

#### ■Endpoint をグループ化し、Endpoint Group 間の 接続性を記述した Policy でネットワークを抽象化

- ■ポリシーやインフラ変更時に、人間が介在することなくオ ーケストレーションを⾃動化
- ■アプリ管理者とインフラ管理者の関心事を分離
	- •アプリの管理者は、ネットワークやルータなど意識することなく、上位の抽象化レベ ルを扱える
	- •インフラ管理者は、アプリのポート開閉など気にすることなく、インフラのポリシー を扱え、使⽤技術(VLANやVXLAN)を選択できる. アプリ管理者に意識させること なく、接続を制限できる(例えば、アプリ間のすべてのトラフィックを検査可能)

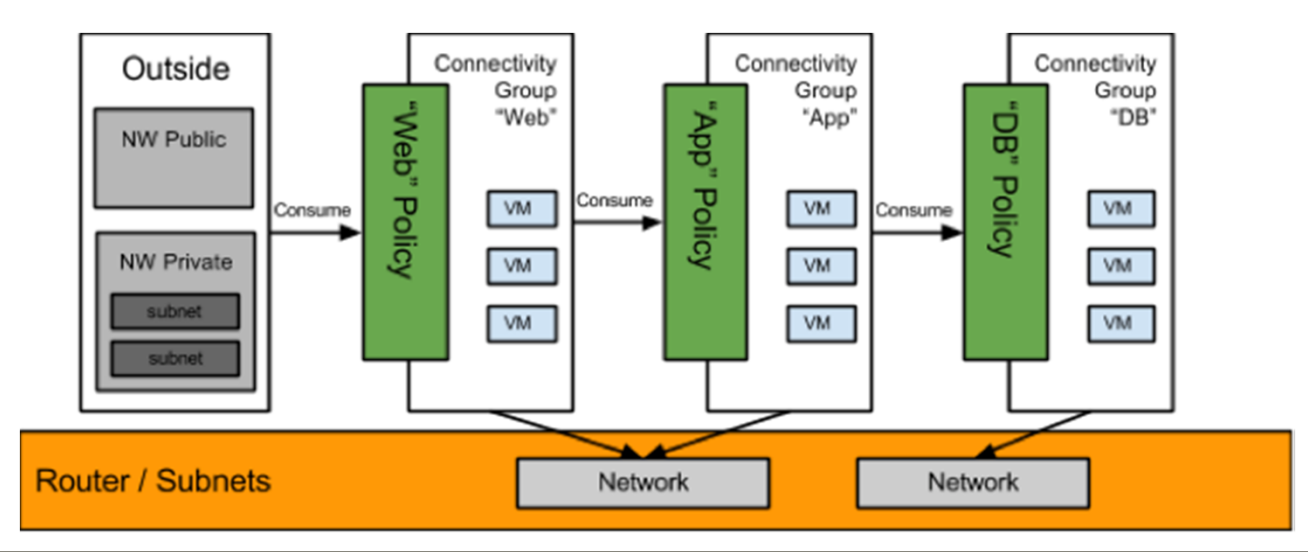

# **Policyのモデル (OpenDaylight)**

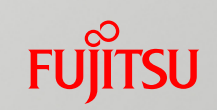

## ■OpenDaylight GBP Pluginプロジェクトのモデル

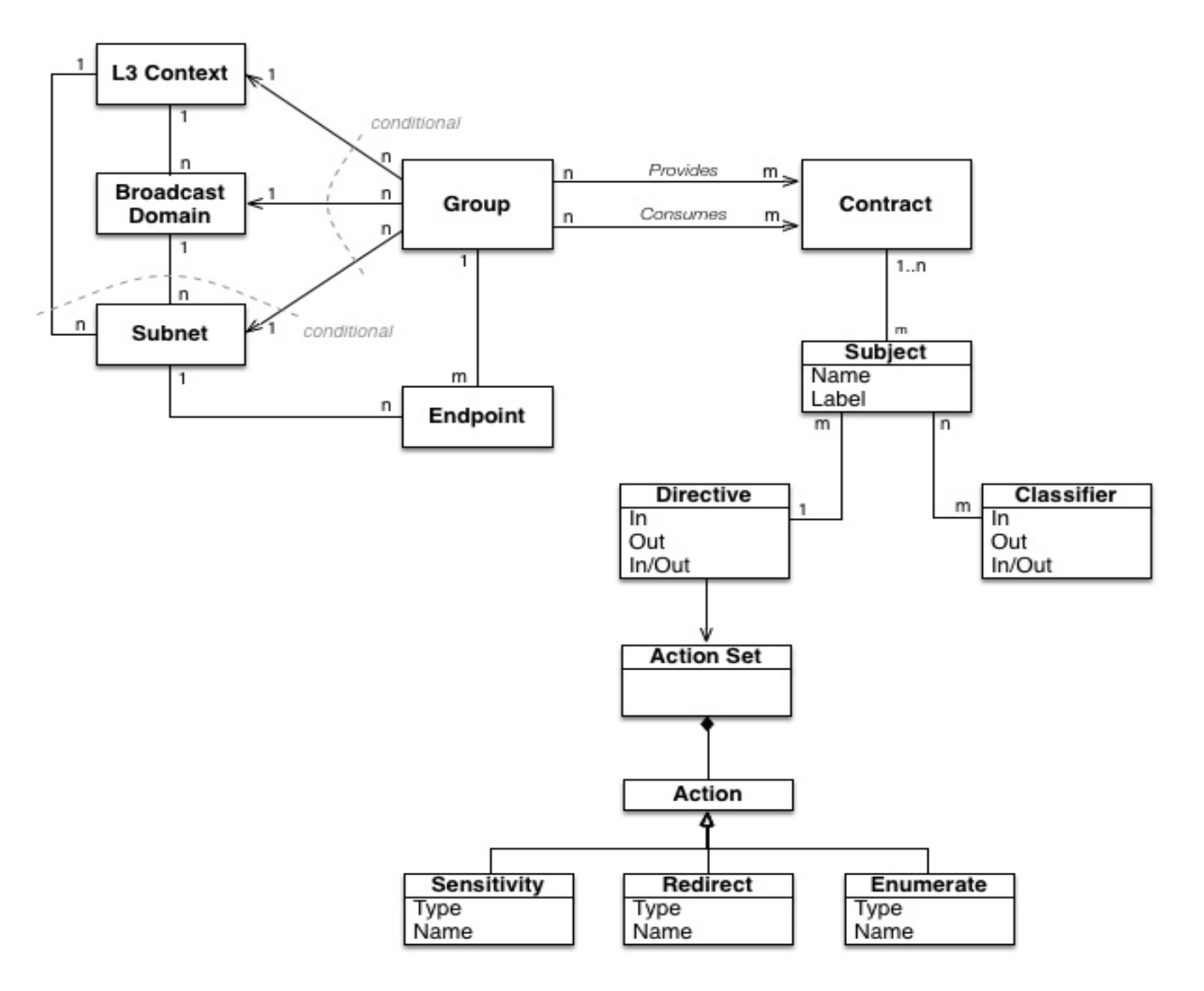

# **Policyのモデル (OpenStack)**

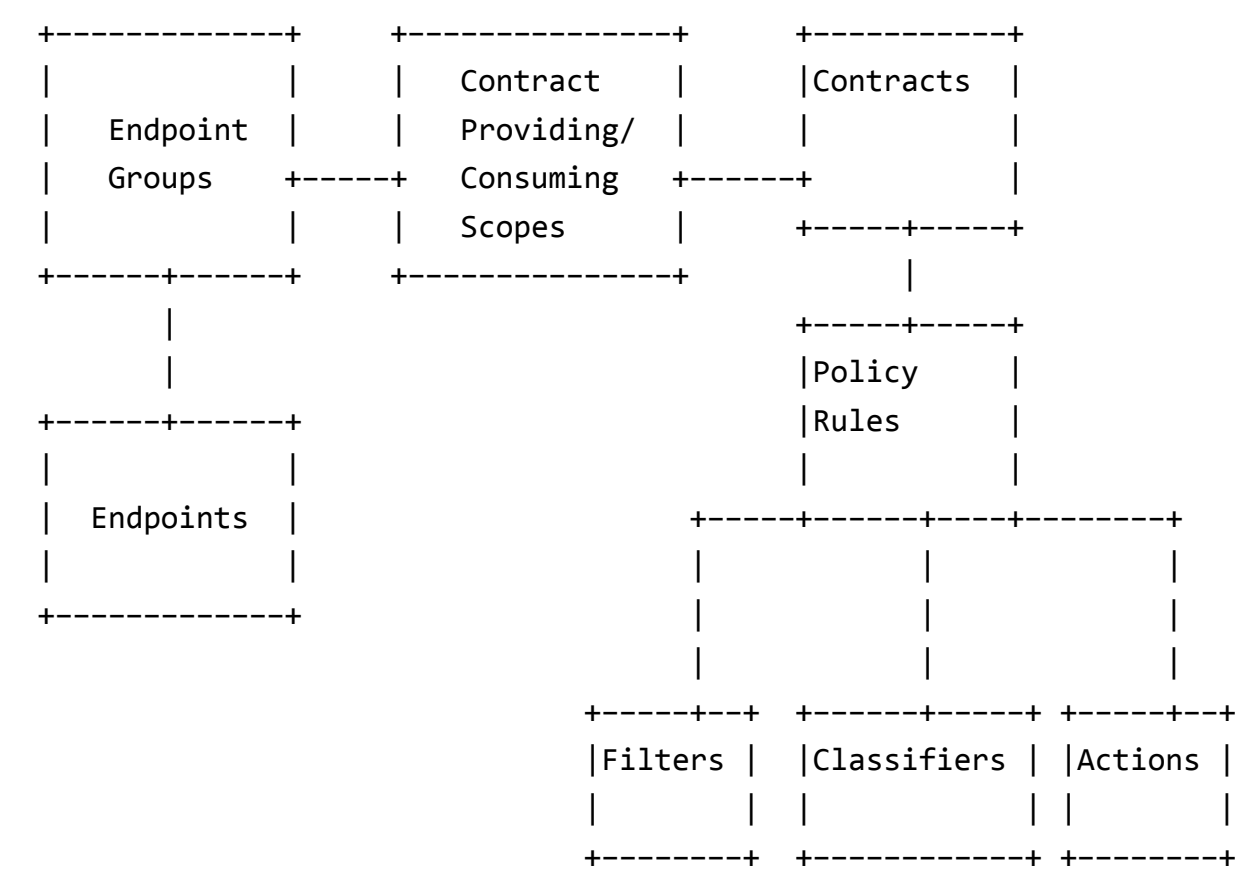

#### Classifier

\* protocol ‐ enum: TCP, IP, ICMP

\* port\_range ‐ single port number or range (as used in FWaaS firewall\_rule)

\* direction ‐ enum: IN, OUT, BI

#### Action

```
* type ‐ enum: ALLOW, REDIRECT, QOS, LOG, MARK, COPY
```
\* value ‐ uuid of <sup>a</sup> resource that performs the action, for example in the case of REDIRECT, its the uuid of the ServiceWrapper

**GBPを⽤いたネットワーク設定例**

#### ■このデモでは

■IPオーバレイでElephant flowを優先制御するためにポリシ ーを定義し、ODLの最新リリースHeliumを用いて、GBPの レンダラーで物理スイッチが提供するトラフィック制御に 合わせて仮想スイッチを設定します。

**FUJITSU** 

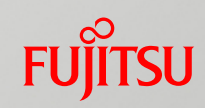

# **GBPを⽤いたネットワーク設 定の実⾏例**

**データセンターのトラヒックの特徴**

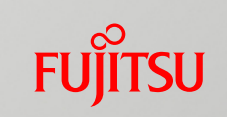

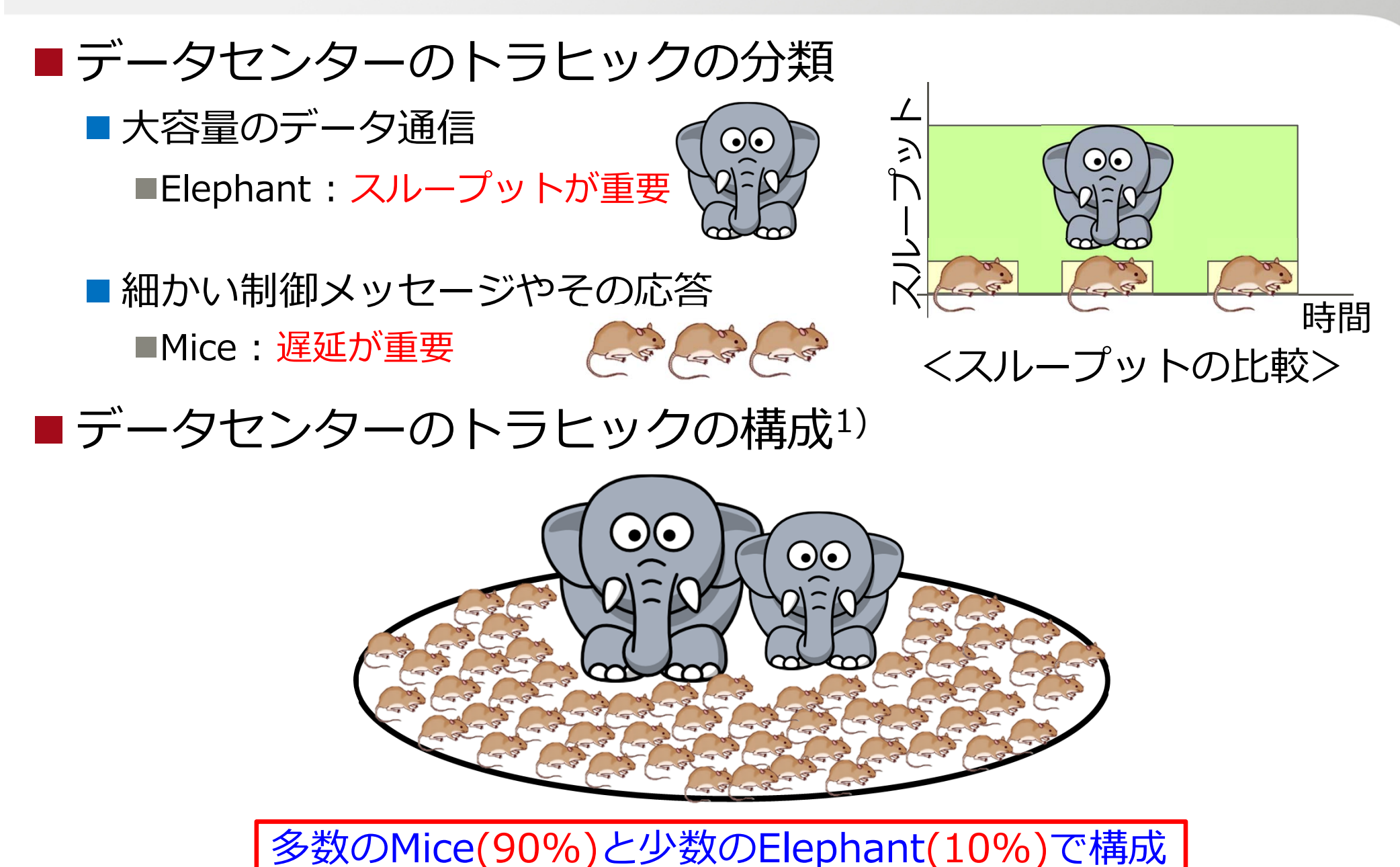

1) The Nature of Data Center traffic: Measurements & Analysis, In IMC, 2009

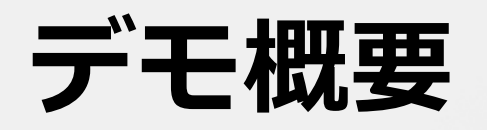

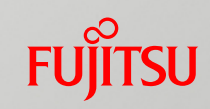

#### ■ねらい ■IPオーバレイでElephantを優先制御したい

#### ■実現方法

#### ■Elephantを優先制御するポリシーを作成 ■次頁参照

■Renderingする対象としてVXLANによるオーバレイを想定 ポリシーに基づいてDSCPを設定するようにOVSを設定 内部ヘッダのDSCPマーキングはVXLAN外部ヘッダにコピー ■DSCPに基づいてキューを分ける物理ネットワークを予め用意

## ■公開Demoに対する差分を次ページ以降で説明

\* https://wiki.opendaylight.org/view/Group\_Policy:Building\_and\_Running

# **Elephantを優先制御するポリシー(1)**

#### ■全てのTCPに対して、direction in/outを許可

```
"contract": [
              {
                 "clause": [
                    {
                       "name": "allow-tcp-clause", 
                       "subject-refs": [
                          "allow-tcp-subject", 
                          "allow-icmp-subject"
                       ]
                    }
                 ], 
                 "id": "22282cca-9a13-4d0c-a67e-a933ebb0b0ae", 
                 "subject": [
                    {
                       "name": "allow-tcp-subject", 
                       "rule": [
                          {
                             "classifier-ref": [
                                {
                                   "direction": "in", 
                                   "name": "tcp-src"
                               }, 
                                {
                                   "direction": "out", 
                                   "name": "tcp-src"
                                }, 
                                                                                                        {
                                                                                                           "direction": "out", 
                                                                                                            "name": "tcp-dest"
                                                                                                         }, 
                                                                                                         {
                                                                                                           "direction": "in", 
                                                                                                            "name": "tcp-dest"
                                                                                                         }
                                                                                                      ], 
                                                                                                      "name": "allow-tcp-rule"
                                                                                                   }
                                                                                                ]
                                                                                             }, 
                                                                                             {
                                                                                                "name": "allow-icmp-subject", 
                                                                                                "rule": [
                                                                                                   {
                                                                                                      "classifier-ref": [
                                                                                                         {
                                                                                                           "name": "icmp"
                                                                                                         }
                                                                                                      ], 
                                                                                                      "name": "allow-icmp-rule"
                                                                                                   }
                                                                                                ]
                                                                                             }
                                                                                                                         ] ⾚⾊:修正部分
```
# **Elephantを優先制御するポリシー(2)**

#### ■全てのポートをOpenして、DSCPを20に設定

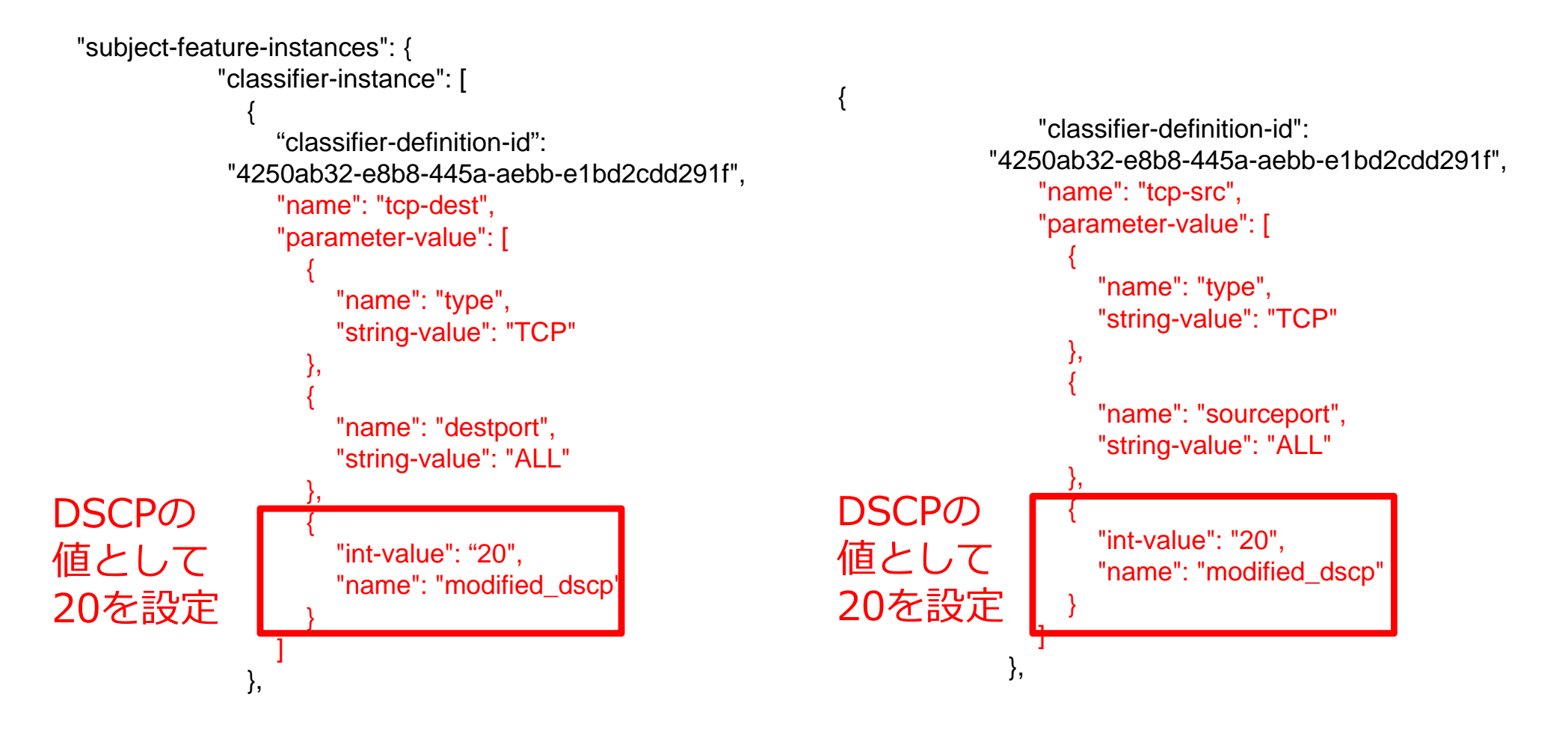

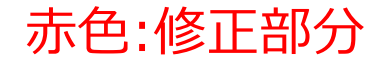

# **Elephantを優先制御するポリシー(3)**

#### ■Icmpの部分はデモと同じ

{

}

```
"classifier-definition-id": "79c6fdb2-1e1a-4832-af57-c65baf5c2335", 
"name": "icmp", 
"parameter-value": [
   {
     "int-value": "1", 
     "name": "proto"
   }
]
```
# **GBP+Elephant デモ構成**

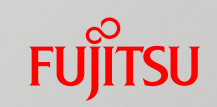

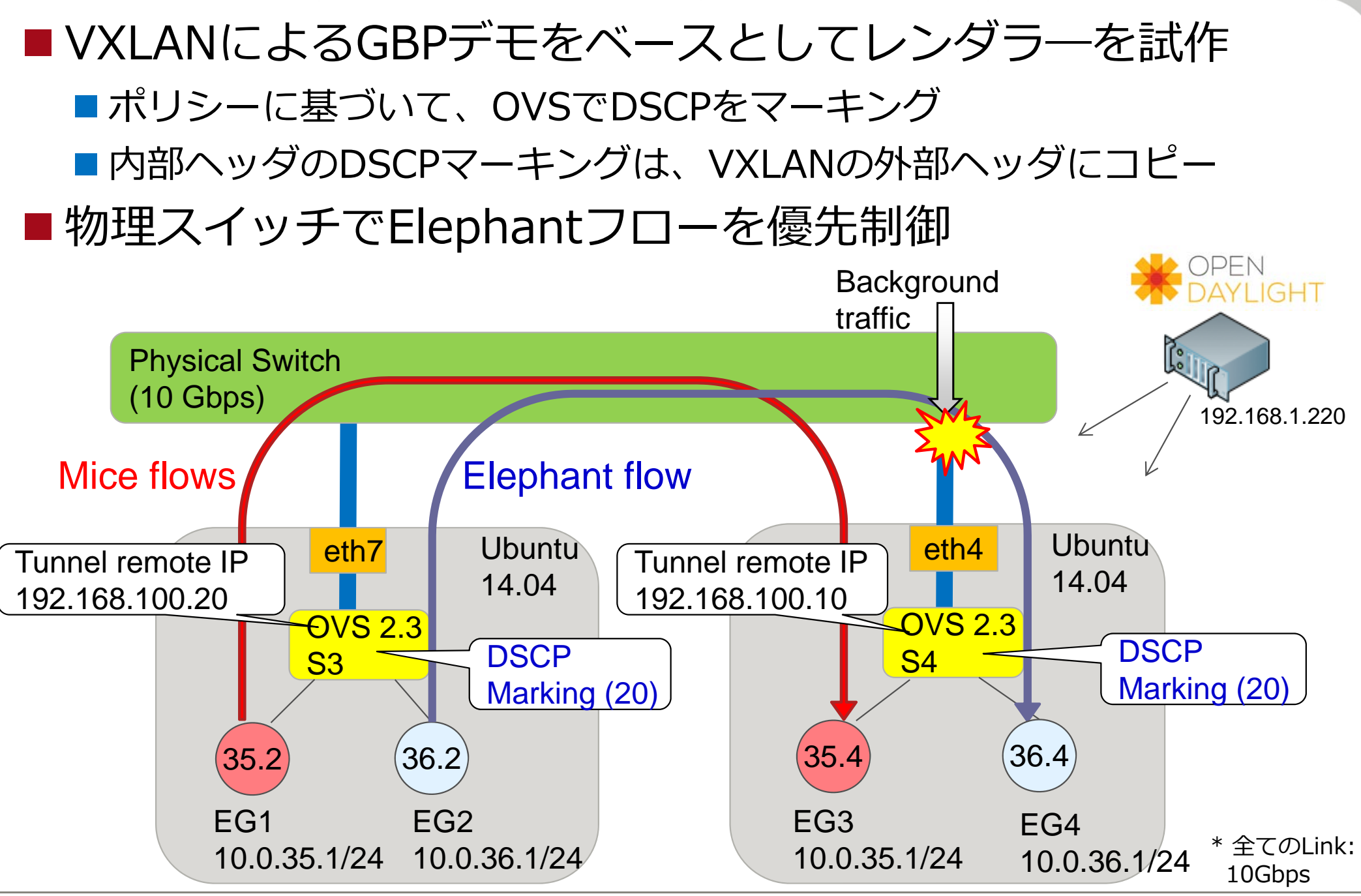

13 Copyright 2014 FUJITSU LABORATORIES LIMITED

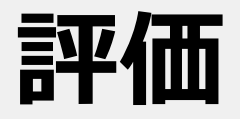

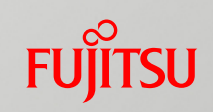

#### ■データセンターのWorkloadを想定し、スループット 測定

■Workloadの構成

■Elephant (TCP): 100 MBytes (MTU: 8500 byte)

- ■Mice (TCP): 256 KBytes  $*$  10個 (MTU :1500 byte)
- ■固定のBackground traffic (UDP): 5 Gbps
- ■評価方法
	- ■ポリシーなし: Background traffic/Mice/Elephant同じキュー使用
	- ■ポ**リシーあり**: Background traffic/Mice同じキュー使用 Elephant専用キュー使用

全てのLink:10Gbps

**評価結果:スループット**

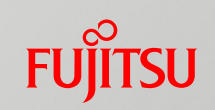

#### ■Elephantのスループット

■ ポリシーなし: Background traffic/Mice/Elephant同じキュー使用

■ ポリシーあり: Background traffic/Mice同じキュー使用 Elephant専用キュー使用

#### **Elephantを優先制御するポリシーにより、スループットが約2.3倍増加!**

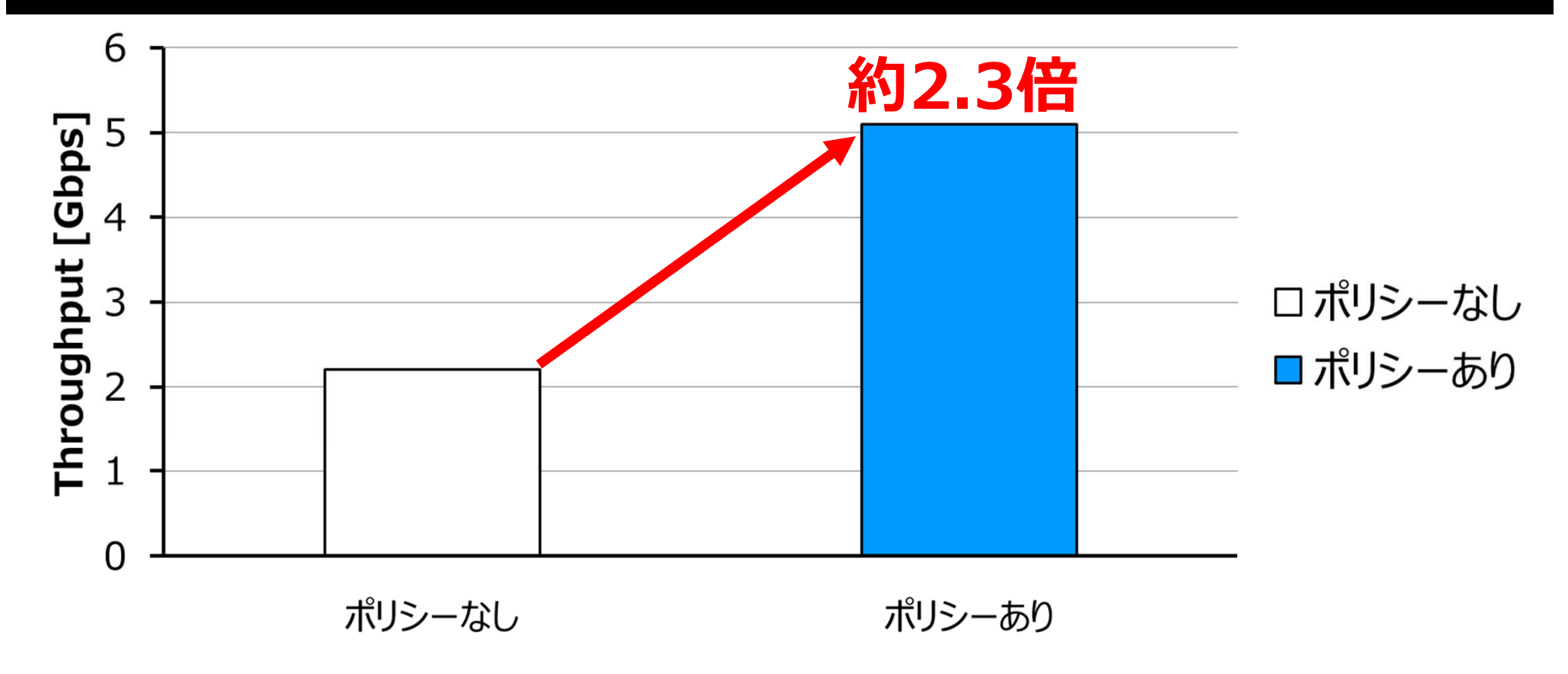

# **GBPデモ用プログラムの作成手順**

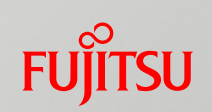

#### ■ Bundleの作成・実行手順

- GBP RendererのCode (JAVA)を修正して、Mavenでコンパイル
- ODLの実行・ODLでBundleのinstall
- ■ポリシーを適用する試作プログラム作成・実行手順
	- OVSでBridgeやVXLANなどを設定してODLと接続
	- VXLANを通すために、ifconfigでMTUサイズを修正
	- Restconfでポリシーを適用するための試作プログラムの実行 (Python) ■Pythonだけではなく、Restconfを実行できるものであれば何でも良い

# **bundleのコンパイル**

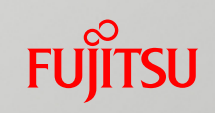

#### ■Testをskipして実行も可能

■ Source codeを修正し、Testを通らないケースがたくさん存在…

[root@odl groupbasedpolicy]# mvn clean install package -Dmaven.test.skip=true

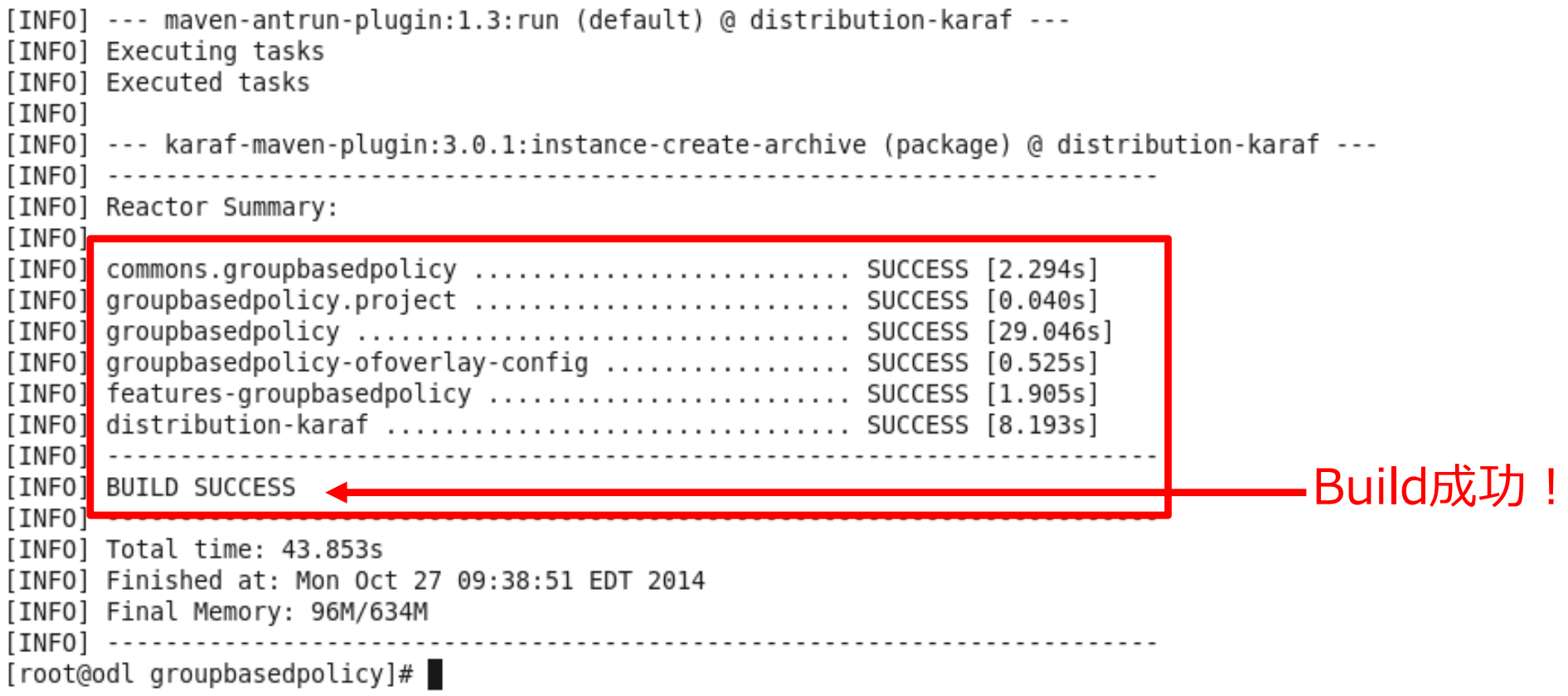

# ODLの実行!

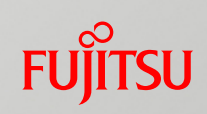

#### ■ ODL helium (karaf distribution)

[root@odl bin]# ./karaf

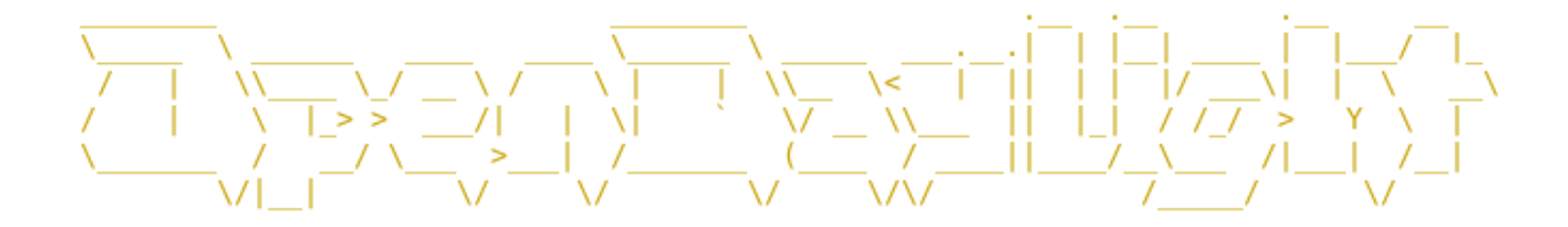

Hit '<tab>' for a list of available commands and '[cmd] --help' for help on a specific command. Hit '<ctrl-d>' or type 'system:shutdown' or 'logout' to shutdown OpenDaylight. 作成したbundleを opendaylight-user@root>feature:uninstall odl-groupbasedpolicy-ofoverlay 実行するために、 opendaylight-user@root>feature:install odl-groupbasedpolicy-ofoverlay opendaylight-user@root> Uninstall/installを実施

[root@odl 0.2.0-SNAPSHOT]# pwd /root/.m2/repository/org/opendaylight/groupbasedpolicy/groupbasedpolicy/0.2.0-SNAPSHOT [root@odl 0.2.0-SNAPSHOT]# ls -al Mavenで⽣成した total 1020 drwxr-xr-x, 2 root root 4096 Oct 27 22:38. GBPが存在する drwxr-xr-x. 3 root root 4096 Oct 27 22:09 .. -rw-r--r--. 1 root root 1014710 Oct 27 22:38 groupbasedpolicy-0.2.0-SNAPSHOT.jar Directory! 8282 Oct 16 11:22 groupbasedpolicy-0.2.0-SNAPSHOT.pom -rw-r--r--. 1 root root (.m2/repositoryの下)-rw-r--r--. 1 root root 735 Oct 27 22:38 maven-metadata-local.xml -rw-r--r--. 1 root root 209 Oct 27 22:38 remote.repositories

# **OVSの構成 (S3)**

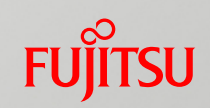

#### ■ 内部ヘッダのDSCPマーキングはVXLAN外部ヘッダにコピー

```
lch@odl-03:~$ sudo ovs-vsctl show
d48477f2-40a5-4d79-8db8-d44bc2563267
    Bridge "s3"
        Controller "tcp:192.168.1.220:6653"
            is connected: true
        Port \overline{\phantom{a}} s<sup>3</sup>"
            Interface "s3"
                type: internal
        Port "s3-eth1"
            Interface "s3-eth1"
                type: internal
        Port "s3-eth0"
            Interface "s3-eth0"
                type: internal
        Port "s3 vxlan0"
            Interface "s3 vxlan0"
                type: vxlan
                options: {key=flow, remote ip="192.168.100.20", source ip="192.168.100.10", tos=inherit}
    ovs version: "2.3.0"
lch@od<sub>03:-</sub>これによってDSCPが
```
#### VXLANのOuterヘッダにコピーされる

# **OVSの構成 (S4)**

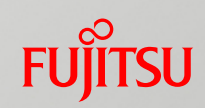

#### ■ 内部ヘッダのDSCPマーキングはVXLAN外部ヘッダにコピー

```
lch@odl-04:~/workspace/groupbasedpolicy/util/test0f0verlay$ sudo ovs-vsctl show
22aff420-834a-4d71-8e17-5bd22ef13878
    Bridge "s4"
        Controller "tcp:192.168.1.220:6653"
             is connected: true
        Port \overline{\phantom{a}}s4-eth\overline{\phantom{a}}Interface "s4-eth0"
                 type: internal
        Port "s4 vxlan0"
             Interface "s4 vxlan0"
                 type: vxlan
                 options: {key=flow, remote ip="192.168.100.10", source ip="192.168.100.20", tos=inherit}
        Port "s4"
             Interface "s4"
                 type: internal
        Port "s4-eth1"
             Interface "s4-eth1"
                 type: internal
    ovs version: "2.3.0"
lch@odl-04:~/workspace/groupbasedpolicy/util/test0f0verlay$
```
これによってDSCPがVXLANのOuterヘッダにコピーされる

**S3のインターフェースの構成**

■ VXLANのためにMTUの調整が必要 ■ eth7: 物理インターフェース ■ s3-eth0, s3-eth1: OVSのインターフェース lch@odl-03:~\$ ifconfig eth7 eth7 Link encap: Ethernet HWaddr 00:19:99:6d:40:23 inet addr:192.168.100.10 Bcast:192.168.100.255 Mask:255.255.255.0 inet6 addr: fe80::219:99ff:fe6d:4023/64 Scope:Link 物理インターフェース UP BROADCAST RUNNING MULTICAST MTU:9000 Hetrie RX packets:49353997 errors:0 dropped:0 overruns:0 frame:0 (Mice/Elephantを通すため)TX packets: 74725650 errors: 0 dropped: 0 overruns: 0 carrier: 0 collisions:0 txqueuelen:1000 RX bytes:57702627743 (57.7 GB) TX bytes:344139349345 (344.1 GB) lch@odl-03:~\$ ifconfig s3-eth0 s3-eth0 Link encap:Ethernet HWaddr de:e5:a0:3a:66:e3 inet addr:10.0.35.2 Bcast:10.0.35.255 Mask:255.255.255.0 inet6 addr: fe80::dce5:a0ff:fe3a:66e3/64 Scope:Link up BROADCAST RUNNING MULTICAST MTU:1500 thetric.i Mice用: Ethernetサイズ RX packets:31173943 errors:0 dropped:725 overruns:0 frame:0 TX packets:11002738 errors:0 dropped:0 overruns:0 carrier:0 collisions:0 txqueuelen:0 RX bytes:39281327994 (39.2 GB) TX bytes:20189913033 (20.1 GB) lch@odl-03:~\$ ifconfig s3-eth1 Link encap:Ethernet HWaddr f6:2e:66:b9:98:f3 s3-eth1 inet addr:10.0.36.2 Bcast:10.0.36.255 Mask:255.255.255.0 inet6 addr: fe80::f42e:66ff:feb9:98f3/64 Scope:Link Elephant用: Jumboサイズ UP BROADCAST RUNNING MULTICAST MTU:8500 <del>thetric.1</del> RX packets:18049030 errors:0 d*copped:206*51 overruns:0 frame:0 TX packets: 9597091 errors: 0 dropped: 0 overruns: 0 carrier: 0 collisions:0 txqueuelen:0 RX bytes:15981114199 (15.9 GB) TX bytes:315782274804 (315.7 GB)

**FUJITSU** 

**S4のインターフェースの構成**

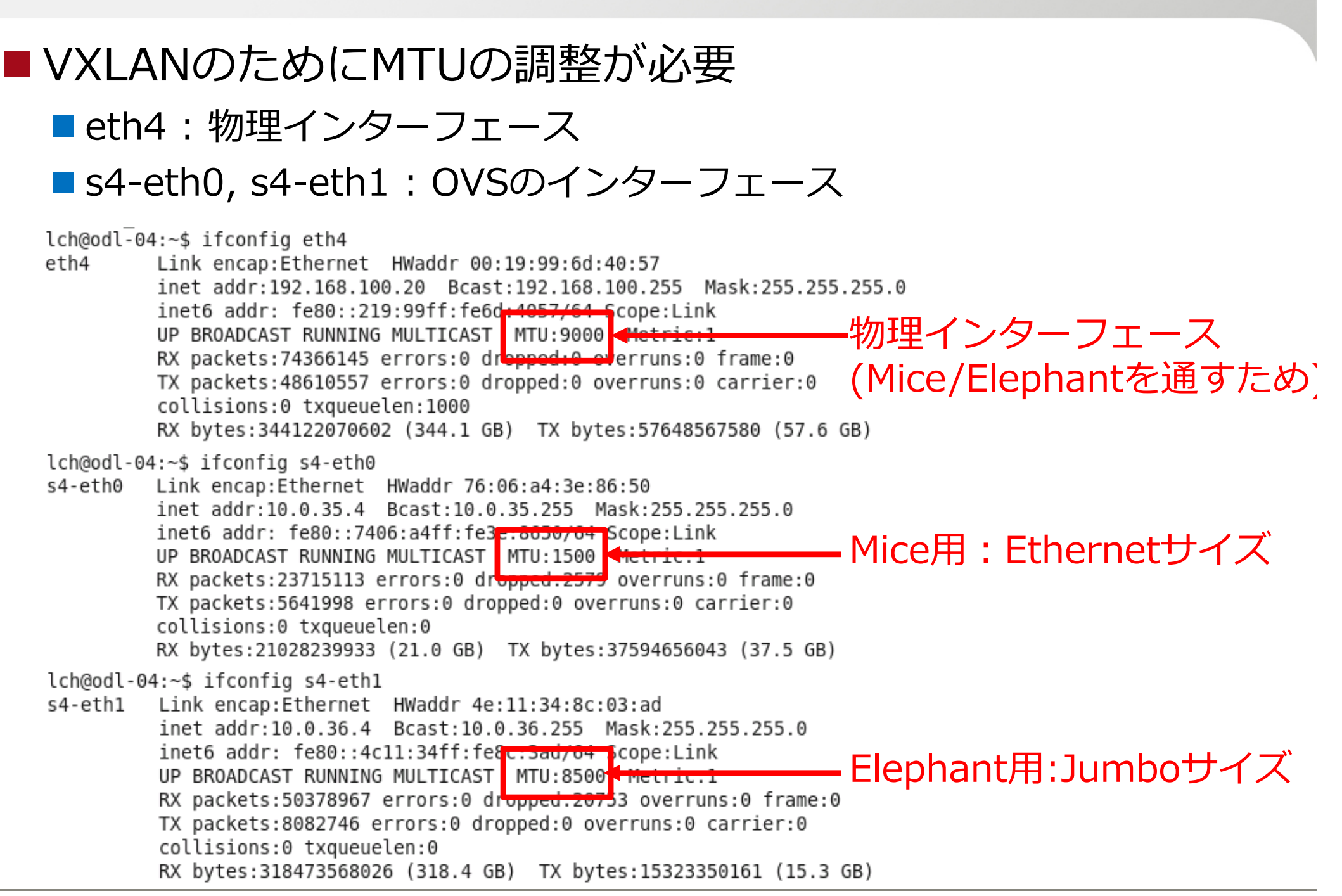

**FUJITSU** 

```
ポリシーを適用する試作プログラムの実行
                                                                                                FUILTSU
lch@odl-04:~/workspace/groupbasedpolicy/util/testElephantPolicy$ ls
201410261543 s4.txt elephantPolicy.py
                                     mininet gbp.py
                                                    ms config.pv~
                                                                     odl gbp.py~
                                                                                     プログラムの実⾏
                   lch config.py
                                     mininet gbp.py~ odl gbp flow.py
                                                                     odl qbp. pycconfig.py
                   \text{lch} config.py~
                                     mininet gbp.pyc odl gbp flow.py~
config.py~
config.pyc
                   \lfloor ch mininet gbp.py ms config.py
                                                    odl abp.py
lch@odl-04:~/workspace/groupbasedpolicy/util/testElephantPolicy$ sudo ./elephantPolicy.py --con
troller 192.168.1.220 -<sub>po</sub>licy
PUT http://192.168.1.220:8181/restconf/config/opendavlight-inventory:nodes
                                              RESTconfを利⽤してODLで登録
    "opendaylight-inventory:nodes": {
        "node": [
           \{"id": "openflow:0000000000000001".
               "ofoverlay:tunnel-ip": "192.168.100.10"
           λ,
               "id": "openflow:0000000000000002",
               "ofoverlay:tunnel-ip": "192.168.100.20"
           ł
    \mathcal{F}ł
PUT http://192.168.1.220:8181/restconf/config/policy:tenants
                                              RESTconfを利⽤してODLで登録
    "policy:tenants": {
        "tenant": [
           \{"contract": [
                  \mathcal{L}"clause": [
                          ⊀
                              "name": "allow-tcp-clause",
                              "subiect-refs": [
                                 "allow-tcp-subject",
                                 "allow-icmp-subject"
                                             …
```
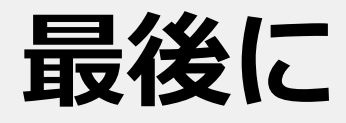

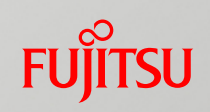

#### ■デモを作る過程でトラぶったこと、注意してほしいことなど

■ Python

■版数に注意

•Python 2.7.X (**O**)

•Python 2.6.X (**X**) : 試作プログラムのために、パッケージが⾜りない…

Ubuntu vs CentOS

■CentOS

•mininetなどの環境構築が⾯倒であり、CentOS6.5ではmininetを遠隔の ODL(controller)に接続しようとしたら、うまくいかないケースが存在

Ubuntu

•パッケージがそろっているので、環境構築がCentOSより楽

**OpenFlow** 

OVSに版数よって、OpenFlowのルールの記述が異なる

Karaf

Feature-xx-all

•e.g.) mdsal, restconfなどを全部実⾏するとGBPと衝突して、restconfのrpcなどが うまく動かない恐れが存在する

# FUJITSU

# shaping tomorrow with you